# OrchestralLily: A Package for Professional Music Publishing with LilyPond and  $\mu_{\text{F}}$ X

Reinhold Kainhofer, <http://reinhold.kainhofer.com>, <reinhold@kainhofer.com> [Vienna University of Technology,](http://www.fam.tuwien.ac.at/) Austria

and

[GNU LilyPond,](http://www.lilypond.org/) <http://www.lilypond.org>

and

[Edition Kainhofer,](http://www.edition-kainhofer.com/) <http://www.edition-kainhofer.com>, Austria

## Abstract

LilyPond [\[Nienhuys and et al., 2010\]](#page-7-0) and LAT<sub>EX</sub> provide excellent free tools to produce professional music scores ready for print and sale. Here we present the OrchestralLily package for LilyPond, which simplifies the creation of professional music scores with LilyPond and L<sup>AT</sup>FX even further. All scores are generated on-the-fly without the need to manually specify the structure for each individual score or part. Additionally, a LATEX package for the prefatory matter is available and a templates system to create all files needed for a full edition is implemented.

## Keywords

LilyPond, Music scores, Publishing, LaTeX, Software package

## 1 Introduction

In professional music publishing applications like Finale, Sibelius and SCORE are the predominant software packages used. However, the open source applications LilyPond and LAT<sub>EX</sub> provide excellent free alternatives for producing professionally looking music scores, as well. To ease the production of such scores even further, we developed a package called OrchestralLily for LilyPond and LAT<sub>EX</sub>. Instead of having to produce each score and instrumental part manually in LilyPond, this package produces these scores dynamically from the music definitions.

# 2 A Short Introduction to LilyPond

LilyPond, the music typesetting application developed under the umbrella of the GNU project, is a WYSIWYM ("What you see is what you mean") application, taking text files containing the music definitions and corresponding settings and typesetting it into a PDF file. Writing a LilyPond score is very similar to coding a software program.

In this section we will give a very short overview about the LilyPond syntax, mainly to highlight our motivation to create the OrchestralLily package, which creates the scores dynamically. Fore a more detailed overview over LilyPond we refer to the excellent Documentation of the LilyPond project: [http://www.](http://www.lilypond.org/Documentation/) [lilypond.org/Documentation/](http://www.lilypond.org/Documentation/).

A very simple LilyPond score containing only one staff has the following form:

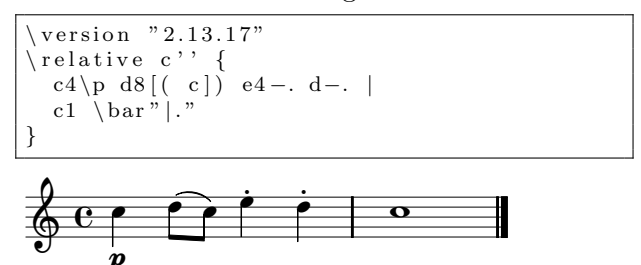

All notes are entered by their note name<sup>[1](#page-0-0)</sup>, followed optionally by the duration and additional information like beaming ([ and ]), dynamics (e.g.  $\mathcal{p}$ ) and articulations (e.g. -. for staccato). When running this file through the LilyPond binary, a five-line staff with a treble clef, 4/4 time signature and C major key is implicitly created. All layouting and spacing is done by LilyPond according to best practices and standards from music engraving.

## 2.1 Writing Full Scores in Pure LilyPond

To produce a score containing a system with more than one staff (e.g. full orchestral scores, choral scores or vocal scores) or to produce a score with lyrics attached to the notes, LilyPond can no longer automatically create the staves, but one has to write the score structure manually into the LilyPond file:

| $\forall$ version "2.13.17"                                                                                                    |  |
|----------------------------------------------------------------------------------------------------|--|
| $\text{sop music} = \text{relative } c'' \$<br>$c4\pmod{6}$ (c) e4-. d-.   c1 \bar " ." }<br>soplyrics = $\Vert$ yricmode { Oh, be _ hap - py<br>now! |  |

<span id="page-0-0"></span><sup>&</sup>lt;sup>1</sup>Using Dutch names by default:  $\mathbf{b}$  for the note below c and the postfix -is for sharp alterations and -es for flat alterations. Other languages can easily be used by including a language file, e.g. \include "english.ily".

```
altomusic = \relax\relax{\sim} relative c'' {
   g4 f4 e4 f | e1 \bar " | . " }
altolyrics = \lyricmode { Oh, be hap -- py
     now ! }
\setminus s c o r e
  \text{New} ChoirStaff \ll\neq Staff {
        \langle new Voice = "Soprano"
            \dynamicUp \ sopmusic
        }
      }
      \text{new Lyrics} = "SLyrics"\Upsilon yricsto "Soprano" \Soplyrics
      \neq Staff {
        \neq Voice = "Alto" {
            \daggerUp \altomusic}
      }
      \text{new} Lyrics = "ALyrics"
            \Upsilon v ricsto " Alto" \Delta altolyrics
  >>
}
                                          \overline{a}\overline{a}Â
           \overline{\mathbf{p}}\frac{p}{\epsilon}\overline{ }\frac{1}{\epsilon}Â
                     Â
```
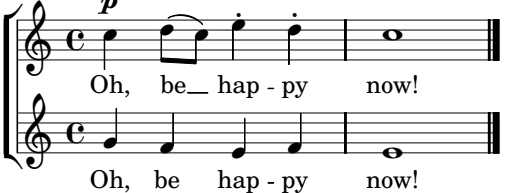

Here, the actual music definitions require only eight lines of code, while the structure of the score requires already more lines.

As one can image, creating a full orchestral score with lots of instruments and multiple movements quickly becomes a nightmare to produce manually. Each staff and each staff group defined this way takes 3 to 7 lines of code, quickly leading to a score structure definition of hundreds of lines. For example, a large work with 23 instruments and 12 movements has 276 individual staves, not counting groups. Even worse, each movement typically has the same well-defined structure in the orchestral score. So, a lot of code is duplicated, with the only difference being the music expressions inserted into the scores.

This makes it extremely hard to maintain large orchestral scores in pure LilyPond, and even small changes to the appearance of only one instrument require lots of changes.

## 2.2 C++ and Scheme / Guile

Internally, LilyPond is written in C++ with Guile as embedded scripting language. Many parts of the formatting code (e.g. all graphical objects like note heads, staff lines, etc.) are defined in Guile and can be modified and overwritten easily using Scheme code embedded into the score. LilyPond even provides an extensive

Scheme interface to most of the functions required to create a score. This interface is the key for our OrchestralLily package, where all scores are generated on-the-fly using Scheme.

#### 3 OrchestralLily: An easy example

OrchestralLily uses a slightly different approach than manually writing LilyPond scores: Instead of telling LilyPond explicitly about staves and groups, the score structure is already built in, using default names, and the user only has to define some specially-named variables, containing the music, lyrics, clef, key, special settings, etc. The score is then generated on-the-fly by the following call:[2](#page-1-0)

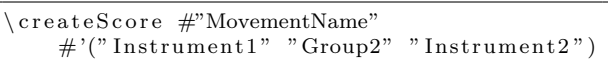

Of course, multiple \createScore commands can be given in a file to produce multiple scores in the same file (in particular, this is used in large works with multiple movements, where all movements should be printed sequentially).

The specially-named variables holding the music definition mentioned above have the form

[ MovementName ] InstrumentMusic

where Instrument is replaced by the (default) abbreviation of an instrument or vocal voice and [MovementName] is optional for pieces with only one movement. To define a special clef, key, time signature, lyrics or special settings for a voice, one simply defines a variable containing the clef, key, time signature, etc. This special variable for each instrument is called [MovementName]InstrumentXXX, where XXX is either Clef, Key, TimeSignature, Lyrics, ExtraSettings, etc.

To show how this works, the two-voice example from above using OrchestralLily will now look like:

| $\vee$ version $"2.13.17"$<br> \include="orchestrallily/orchestrallily.ily"                                                                                                    |
|----------------------------------------------------------------------------------------------------|
| SMusic = $\relax{\text{relative}}$ c'' {<br>$c4\$   $d8$   $c$   $e4$ - $d$ - $d$ - $c1$ \bar "  . "<br>$SLyrics = \lvert yricmode \rvert$<br>Oh, be $\Box$ hap — py now! }<br>AMusic = $\relax{\text{relative}}$ c'' {<br>g 4 f 4 e 4 f   e 1 \bar " ." } |
| Oh, be hap --- py now! $\}$<br>$\setminus$ createScore $\#$ "" $\#$ '("S" "A")                                                                                                    |

<span id="page-1-0"></span><sup>&</sup>lt;sup>2</sup>The hash sign  $#$  indicates a scheme expression, the  $\sharp$ '(...) is a list in Scheme syntax.

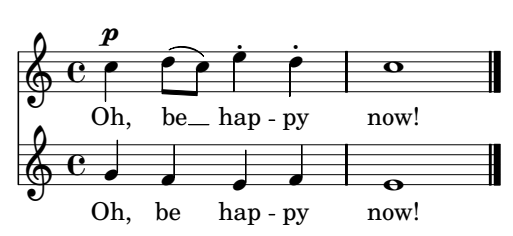

It is clear that this automatic creation of staff groups saves a lot of effort for largescale orchestral projects. It should be noted that OrchestralLily has a large hierarchy of orchestral instruments, including the identifier "FullScore" for a full orchestral score. So instead of  $\#$ ' ("S" "A") above, we could have also said #'("FullScore") to generate a full score of all defined voices. Voices not defined will be ignored, so #'("S" "A" "T" "B") would have the same output, as the T and B voices are not defined and thus not included in the output.

#### 4 Structure of a Score

To understand OrchestralLily's approach, we have to take a closer look at the organization of a full score. A music score has an intrinsic hierarchy of instruments and instrument groups, as shown in Figure [1.](#page-2-0)

This hierarchy is pre-defined in Orchestral-Lily and will be used, unless the LilyPond score explicitly overrides it:

- The instruments are named by their standard abbreviation (e.g. "V", "VI", etc. for violins, "Fag", "FagI" etc. for bassoon, "Ob" for oboe, "S", "A", "T", "B", "SSolo" etc. for vocal voices, etc.).
- Each group of instruments has a predefined name: "Wd" for woodwinds, "Br" for the brass instruments, "Str" for strings (except continuo, i.e. celli and basses, which are typically not included in the strings group, but placed at the bottom of a full score), "Choir", "Continuo", etc.
- Several types of scores are predefined: "LongScore", "FullScore" (like "LongScore", except that two instruments of the same type, e.g. ObI and ObII, are combined and share one staff rather than using separate staves), "VocalScore" (only the vocal voices and the piano voice), "ChoralScore" (only the vocal voices, no instruments).

The score types pre-defined in OrchestralLily adhere to the standard instrument order usually employed for full orchestral scores.

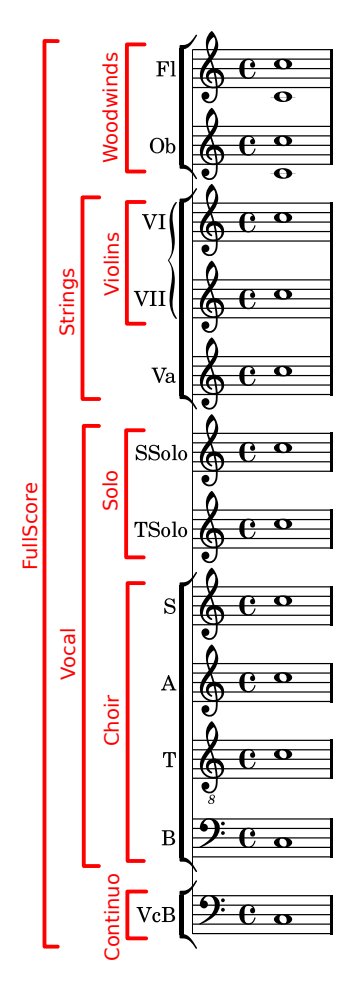

<span id="page-2-0"></span>Figure 1: Hierarchy of an orchestral score

# 5 More complex examples

The examples so far placed the music definition and the actual score creation via \createScore into the same file. For larger projects, it is advisable to place the music definitions into a separate file, as we need several different score files, each of which will include this definitions file. All the examples in this section will use the following music definition file "musicdefinitions.ily", which defines a flute, a violin, soprano and alto, as well as a continuo part for a movement named Cadenza. Also, a Piano reduction is defined in this file. Notice also, that this include file already loads OrchestralLily, so we don't have to do this again in the file for each individual score.

```
\int \in " or chestrallily / or chestrallily . il y "
\lnclude
    " or chestrallily / oly_settings_names.ily"
\ header {
  \text{title} = "A \text{ cadenza"}}
\text{CadenzaPieceNameTacet} = "Cadenza\text{ tazet}
```

```
% Flute and Violin:
CadenzaFlIMusic = \relax{\text{relative}} c'' { e4 a g b,
     \begin{bmatrix} c1 \ \Delta x \end{bmatrix}CadenzaVIMusic = \relax c'c16 [ e g e ] d [ f a f ] e [ g e c ] b [ d b g ] |
 c1 \bar " | ."}
% The vocal voices:
CadenzaSMusic = \relax{\text{relative}} c'' {
  c4 \pmb{\downarrow} p \ d8 [ (c]) \ e4-, d-, \ | c1 \ \bar{b}ar \ |.^" ]CadenzaSLyrics = \lvert yricmode \rvertOh, be - hap - py now! }
CadenzaAMusic = \left\{ \text{relative } c^{''} \right\}g4 f4 e4 f | e1 \bar " | ." }
CadenzaALyrics = \lvert yricmode \rvertOh, be hap - py now! }
% Continuo: Organ / Celli / Bassi / Bassoon
CadenzaBCMusic = relative c { c4 f4 g g}c1 \bar "| \cdot" }
CadenzaFigure dBassMusic = \{figure 6s4 < 6 > 8 < 5 > 64 > 4 < 53 > |s1}
% Piano reduction:
CadenzaPIMusic = \relax{\text{relative}} c'' {
  \ twoVoice {
     c16 [ e g e] d [ f a f ] e [ g e c ] b [ d b|g|} {
     e4 a \lt g c>4 \lt b f>4
  } | % 2
  \langle c \ g \ e \rangle 1 \bar " | . "
}
CadenzaPIIMusic = \relax{\text{relative}} c \lbrace\langle c \, g' \rangle 4 f \langle g \, c \rangle 4 \langle g \, d' \rangle | % 2
  <<c c, >1 \bar "|."
}
```
All variables in this file start with Cadenza, followed by the instrument name, which is how OrchestralLily detects that these definitions belong to a movement name Cadenza. We also defined a piece title to print before the score.

Another thing to notice here is that we also include the file "orchestrallily/ oly settings names.ily". That file contains many instrument and score name definitions for most common instruments and causes them to be printed before each staff in the score.

# 5.1 The Full Score

```
\sqrt{version} " 2.13.17"\ i n cl u d e
  " or chestrallily / oly_settings_fullscore.ily
\ include "music-definitions.ily"
\setminussetCreateMIDI ##t
\ setCreatePDF ##t
\csc ereate Score \#"Cadenza" \#'("Full Score")
```
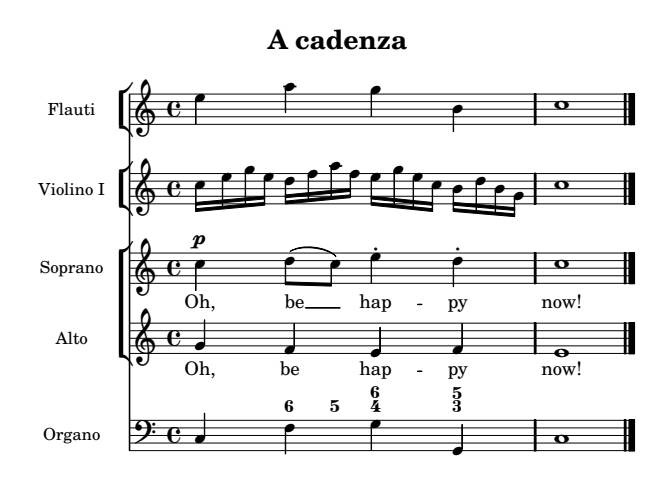

The additional \setCreateMIDI ##t line causes a midi file of the score to be created in addition to the PDF file.

Notice that we never explicitly said that the continuo is supposed to be in bass clef. OrchestralLily already knows that the "BC" (Basso continuo) voice is in bass clef! Similarly, trombone parts will employ the correct C clef, the choir bass will also use the bass clef, etc.

If some instruments should have cue notes, we don't want to print them in the full score, so instead of \createScore, OrchestralLily provides the command \createNoCuesScore, which will additionally remove all cue notes from the printed score.

#### 5.2 Instrumental Parts

Each instrumental part can be generated just like the full score. If one additionally defines the "instrument" header field, then the instrument name will be printed in the right upper corner, like in most printed scores.

```
\vert version "2.13.17"
\ i n cl u d e "music−d e f i n i t i o n s . i l y "
\ln clude" or chestrallily / oly_settings_instrument.ily'
\heater \{ instrument = \VIInstrumentName \}\createScore #"Cadenza" #'("VI")
                 A cadenza Violino I
```
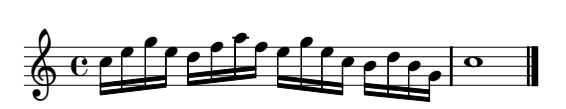

If no music is defined for the given instrument for the desired movement (indicated by the first string that you pass to createScore), OrchestralLily will instead print a "tacet" headline. For example, if we try to create a score for the oboe, there is no oboe part defined and a "Cadenza tacet" is printed instead:

```
version " 2.13.17"\setminusinclude "music−definitions .ilv"
\heasuredangle instrument = \Delta header { instrument = \Delta\{ \text{createScore} \# \text{"Cadenza"} \# \text{'("Obl"} \}
```
**A cadenza Oboe I**

**Cadenza tazet**

# 5.3 Vocal Scores and Modifying Individual Staves

To create a vocal score (remember, we have already defined the piano reduction in the definitions!), you only have to call \createScore for the "VocalScore" score type. To make things more interesting, here we want the staves for vocal voices to appear smaller than the piano staff. Furthermore, the note heads of the soprano voice should be colored in red and the alto lyrics printed in italic.

These special settings for S and A can be provided by placing them into \with blocks and saving them into appropriately named variables called Cadenza[SA](Staff) Voice|Lyrics)Modifications:

```
\sqrt{version} " 2.13.17"
\ include "music-definitions.ily"
Cadenza SStaffModifications = \with \{fontSize = \#-3
   \overline{\overline{\smash{\big)}\ \overline{\smash{\big)}\ \overline{\smash{\big)}\ \neg}}\ \overline{\smash{\big]}}} staff \overline{\smash{\big)}\ \overline{\smash{\big]}\ \overline{\smash{\big]}}}\#(magstep -3)}
Cadenza AStaffModifications =\setminus Cadenza SStaffModifications
CadenzaChStaffModifications =\ C a d e n z a S S t a f fM o di fi c a ti o n s
CadenzaALyriesModifications = \with \{\overline{\overline{C}} override LyricText #'font-shape =
      \#' i t a l i c }
CadenzaSVoiceModifications = \with {
      \overline{\overline{a}} \override NoteHead #'color = #red }
 \mathrm{createScore} \# \mathrm{"Cadenza" } \# \mathrm{''VocalScore" }
```
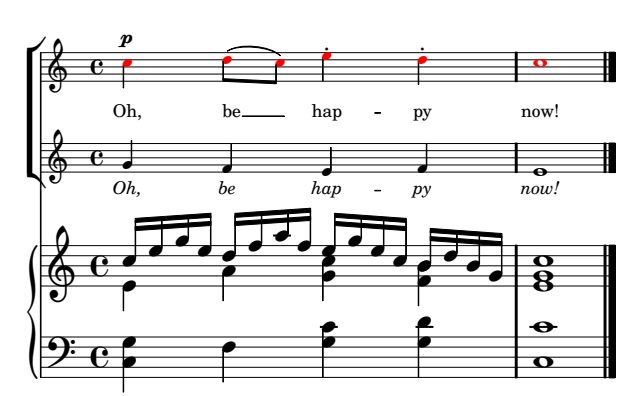

# 5.4 Figured Bass

The continuo part in the music definitions above is simply the bass line of the cadenza. However, most old scores additionally provide a bass figuration to indicate the harmonies to the organist. Creating such a figured bass score is also extremely simple in OrchestralLily: All you have to do is to define its corresponding variable, named CadenzaFiguredBassMusic in our case, where you define the appropriate bass figure in LilyPond's \figuremode syntax:

```
\vert version "2.13.17"
\include "music-definitions.ily"
CadenzaFigure dBassMusic = \figuremodes4 < 6 > 8 < 5 > 64 > 4 < 53 > |s1}
\sqrt{\text{createScore}} #"Cadenza" #'("Continuo")
```
**A cadenza**

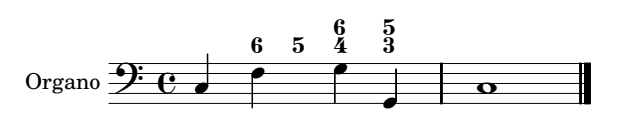

# 5.5 Cue Notes

Suppose that we now want to add a second flute, which will set in on the third beat. In the instrumental part, we want to print cue notes from the first flute, but in the full score (or in a combined flute part) we don't want the cue notes.

In LilyPond, one can simply create cue notes by first defining the music to be quoted via \addQuote and then inserting the cue notes via \cueDuring #"quotedInstrument" { r2 }.

First, we add the new flute 2 part in a separate file "music-definitions-flute2.ily":

```
\ad{Quote \# "Flute1" \ \CadenzaFIIMusic}CadenzaFlII Music = \relax{\text{relative}} c'' {
  \lambda * Flute1" #UP " Fl.1"
       " Fl . 2" { R1 } |
  g1 \ \bar{bar} " | .'
}
```
# **A cadenza**

Note that we quote the first flute directly in the music for the second flute, using the method \namedCueDuring (which is equivalent to LilyPond's built-in function \cueDuring, except that it also adds the name of the quoted instrument).

The Flute 2 part now simply is:

```
v er si o n " 2.13.17"
\ i n cl u d e "music−d e f i n i t i o n s . i l y "
\ i n cl u d e "music−d e f i n i t i o n s −f l u t e 2 . i l y "
% The Flute 2 part:
 \frac{1}{2} create Score \#"Cadenza" \#'(" F l I I ")
```
# **A cadenza**

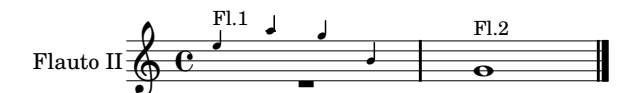

In the full score (or a combined flutes part), however, we do not want to print the cue notes, since the notes from Flute 1 are already printed in the score. In this case, we can use \createNoCuesScore instead of \createScore to suppress the creation of any cue notes:

```
\sqrt{version} " 2.13.17"\intinclude "music−definitions.ilv"
\intinclude "music−definitions −flute2.ily"
% remove the cues in Flute 2:
\createNoCuesScore #"Cadenza" #'("FlLong")
```
**A cadenza**

#### $\&c$  -  $\qquad$  $\overline{\phantom{a}}$ <u>ี</u><br>ค  $2e$  $\overline{\phantom{a}}$  $\overline{\phantom{a}}$ Flauto II  $\overline{a}$ Flauto I <u>ี</u>  $\overline{a}$   $\overline{a}$

# 5.6 Transposition

Parts can be easily transposed (e.g. for transposing instruments between concert pitch and written pitch):

```
\sqrt{v} version " 2.13.17"\ i n cl u d e "music−d e f i n i t i o n s . i l y "
% We need to give the key explicitly,
% so that it will also be transposed:
CadenzaVIKey = \key c \mapsto% Transpose to g major
CadenzaVITransposeFrom = g\cscscsec #"Cadenza" #'("VI")
```
# **A cadenza**

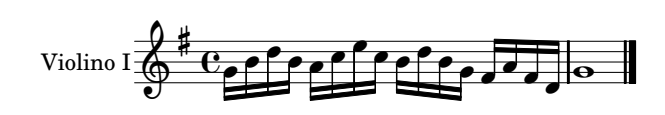

# 5.7 Drum Staves and other staff types

Of course, OrchestralLily is also able to print non-standard staves, like rhythmic staves or tablatures:

```
\sqrt{version} " 2.13.17"\langle include " or chestrallily / or chestrallily . ily"
\ header {
  title = "Drum and tab stars"composer = "Anonymous"
}
drumIMusic = \drummode { crashcymbal4 hihat8
     halfopenhihat }
drumIIMusic = { c4 c4}
tabular Music = { c4 < e g > 8 d16 r16 }\{\ \mathrm{or}\ \mathrm{chestralScoreStructure}\ \text{\#'}(\}(" drumI" " DrumStaff" ())
  (" drumII"  "RhythmicStaff" ()\left(" tabular" \prod_{i=1}^{n} \frac{1}{i}\setminus or chestral V oice Types #'(
  (" drumI" "DrumVoice")
  \left(" tabular" "TabVoice")
\ c r e a t e S c o r e #"Cadenza" #'(" drumI" " drumII"
     " tabular"
```
# **Drum and tab staves**

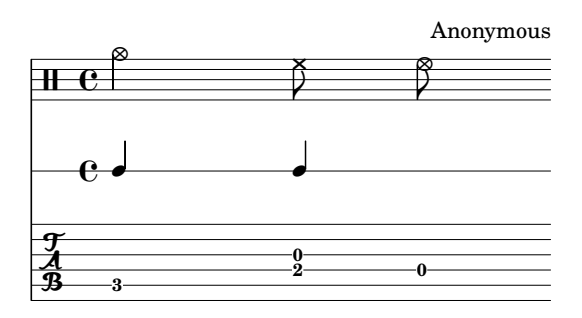

# 6 Tweaking the Score

As the OrchestralLily package is implemented entirely in LilyPond syntax and Scheme code, anyone can easily adjust or extend its functionality directly in a score or in an include file, without the need to recompile or reinstall anything.

# 7 LAT<sub>EX</sub> for the Preface and Cover

So far, we have concentrated on creating the musical score. A professional edition, however, also features a nice title page, a preface and in many cases also a critical report. For these,

we chose LAT<sub>E</sub>X for typesetting together with a LATEX package providing a uniform layout, many macro definitions aiding with the critical report and a beautiful title page. The music scores are directly included into the LAT<sub>E</sub>X file using the pdfpages package.

The templates (see next section) provided by OrchestralLily already produce a beautiful layout without the need for any special tweaks. All one has to do is fill in the missing text and the general information about the score, and the LATEX scores will look like the following pages from a real score, typeset using OrchestralLily:

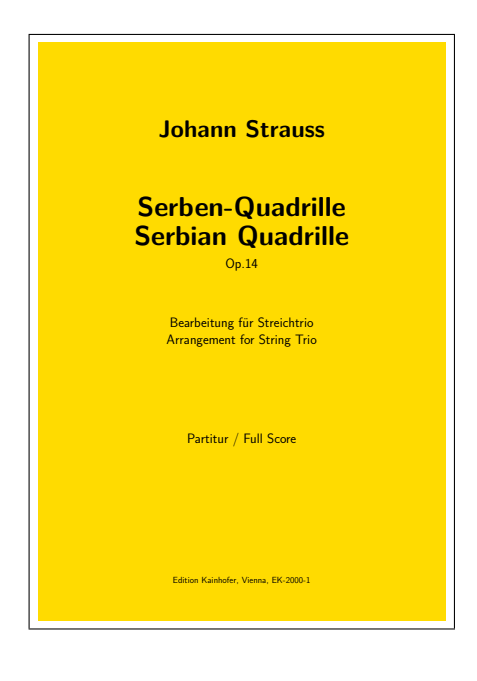

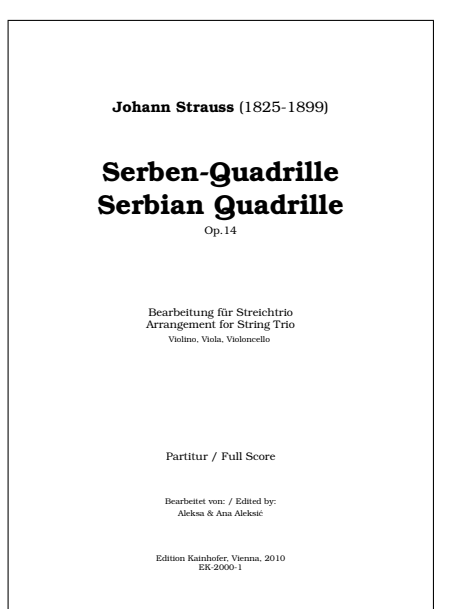

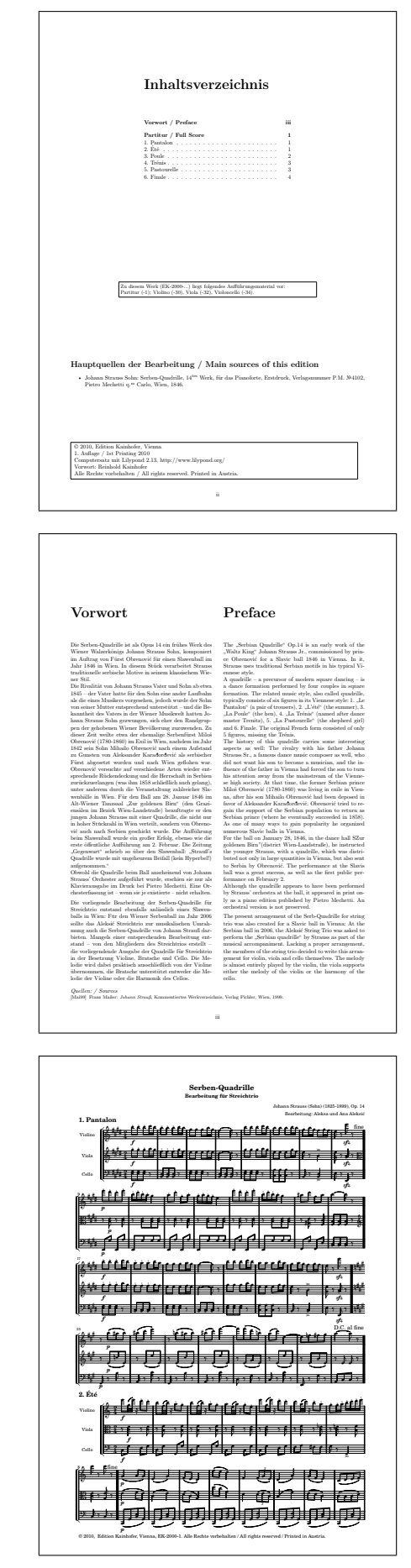

## 8 Generating a Template

OrchestralLily also provides a template-based script to generate all files required for a full edition of a score: The score information, including instrumentation, movements, voices with lyrics, etc., are defined in one input file. After running the generate\_oly\_score.py script, one has the full set of files for the edition, including a Makefile. Only the music, lyrics, and the actual text of the preface and the critical report need to be filled in. Running make will always update all scores and produce ready-for-print files for all desired scores and instrumental parts.

A typical input file for the cadenza example used above is shown here:

```
\left\{ \right." output_dir ": "Cadenza",
 " version" : "2.13.11"" template": "EK_Full"
 " defaults": {
    " title": "A test for OrchestralLily",
   " composer": "Reinhold Kainhofer",
   " composerdate ": "1977-",
   " year": "2009"" publisher ": "Edition Kainhofer",
   " scorenumber ": "EK-1040",
   " basename " : "Cadenza " ,
   " parts" :{''} id": "Cadenza", "piece": "A cadenza",
       " piecetacet": "Cadenza tazet" },
   \cdot" instruments ": [" FII", "FIII", "VI", "S",
         "A" , " Continuo " ] ,
    " vocalvoices ": \lceil" \mathrm{S}" , "A"] ,
    " scores ": [" Full" , "Vocal" , "Choral"] ,
 } ,
 " scores ": [' Cadenza"],
 " latex": \{\},
}
```
Running this file through the script generates one definitions file for the music definition, Lily-Pond files for each of the given scores (Full, vocal and choral scores), as well as for each individual instrumental part. Each of the scores will also have a LAT<sub>EX</sub> file that includes the title page, the preface (including the table of contents, which is exported by LilyPond!), the score and optionally a critical report.

All these files are tied together via a Makefile, so all one needs to do to create a first version is to copy in the music definition and run make.

# 9 Availability of OrchestralLily

The OrchestralLily package [\[Kainhofer, 2010b\]](#page-7-1) is currently dual-licensed under the Creative

Commons BY-NC 3.0 license [\[Creative Com](#page-7-2)[mons, 2010\]](#page-7-2) as well as under the the GPL v3.0.

Its source code can be found in a public git repository [\[Kainhofer, 2010a\]](#page-7-3):

<http://repo.or.cz/w/orchestrallily.git>.

More information about the OrchestralLily package can be found in the documentation at its homepage [http://kainhofer.com/](http://kainhofer.com/orchestrallily/) [orchestrallily/](http://kainhofer.com/orchestrallily/) (which is unfortunately not always kept up to date) or better directly from the source code.

# 10 Acknowledgements

A project like OrchestralLily would of course never be possible without the help of many people. The developers of LilyPond and of  $\angle M$ <sub>E</sub>X – too many to name them explicitly here – made OrchestralLily possible in the first place by providing excellent open source applications for both music and text typesetting. The enormous flexibility and configurability of both applications (including the possibility to modify the internals and implement required features yourself) laid the foundation to turn a small project into a professional music publishing framework.

The cadenza example used throughout this article was originally written by me, until Ana Aleksić pointed out several harmonic shortcomings and helped me rewrite it. Similarly, Manfred Schiebel greatly improved my dilettantish attempts at producing a piano reduction.

## References

<span id="page-7-2"></span>Creative Commons. 2010. By-nc 3.0 at license. [http://creativecommons.org/](http://creativecommons.org/licenses/by-nc/3.0/at/) [licenses/by-nc/3.0/at/](http://creativecommons.org/licenses/by-nc/3.0/at/).

<span id="page-7-3"></span>Reinhold Kainhofer. 2010a. Git repository of OrchestralLily. [http://repo.or.cz/w/](http://repo.or.cz/w/orchestrallily.git) [orchestrallily.git](http://repo.or.cz/w/orchestrallily.git).

<span id="page-7-1"></span>Reinhold Kainhofer. 2010b. The OrchestralLily package for lilypond. [http://](http://kainhofer.com/orchestrallily) [kainhofer.com/orchestrallily](http://kainhofer.com/orchestrallily). LilyPond and LATEX package for professional music typesetting.

<span id="page-7-0"></span>Han-Wen Nienhuys and Jan Nieuwenhuizen et al. 2010. GNU LilyPond. [http://www.](http://www.lilypond.org/) [lilypond.org/](http://www.lilypond.org/). The music typesetter of the GNU project.